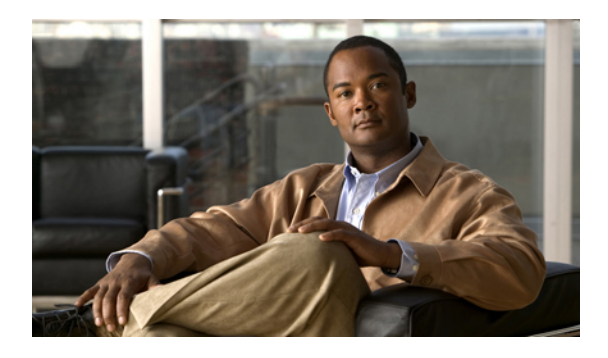

# **Monitoring Cisco Cius Remotely**

From the **Cisco Cius** web page you can view a variety of information about the device, including:

- Device information
- Network setup information
- Ethernet statistics
- WLAN setup
- Device logs
- Streaming statistics

This chapter describes the information that you can obtain from Cisco Cius web page. You can use this information to remotely monitor the operation of Cisco Cius and to assist with troubleshooting.

You can also obtain much of this information directly from Cisco Cius. For more information, see [Viewing](CIUS_BK_C6A798E7_00_cisco-cius-administration-guide_chapter_01000.pdf#unique_1) Model [Information](CIUS_BK_C6A798E7_00_cisco-cius-administration-guide_chapter_01000.pdf#unique_1) Status and Statistics on Cisco Cius.

For more information about troubleshooting Cisco Cius, see [Troubleshooting](CIUS_BK_C6A798E7_00_cisco-cius-administration-guide_chapter_01010.pdf#unique_1) and Maintenance. This chapter comprises the following topics:

- [Accessing](#page-0-0) the Web Page for Cisco Cius, page 1
- Enabling and [Disabling](#page-2-0) Web Page Access, page 3
- Device [Information,](#page-2-1) page 3
- [Network](#page-3-0) Setup, page 4
- Network [Statistics,](#page-8-0) page 9
- [Device](#page-11-0) Logs, page 12
- [Streaming](#page-11-1) Statistics, page 12

## <span id="page-0-0"></span>**Accessing the Web Page for Cisco Cius**

To access the web page for Cisco Cius, perform these steps.

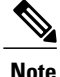

If you cannot access the web page, it may be disabled (the page is disabled by default). See the [Enabling](#page-2-0) and [Disabling](#page-2-0) Web Page Access, on page 3 for more information.

### **Procedure**

**Step 1** Obtain the IP address of Cisco Cius using one of these methods:

- Search for the Cius in Cisco Unified Communications Manager Administration by choosing **Device** > **Phone**. Cisco Cius devices registered with Cisco Unified Communications Manager display the IP address on the Find and List Phones window and at the top of the Phone Configuration window.
- On Cisco Cius, choose **Settings** > **About Cius** > **Status** > **DHCP Information** and get the IP address for either Wi-Fi or Ethernet.
- **Step 2** Open a web browser and enter the following URL, where IP\_address is the IP address of Cisco Cius: http://<IP\_address> or https://<IP\_address> (depending on the protocol supported by Cisco Cius)

The web page for Cisco Cius includes these topics:

- Device Information Provides device settings and related information for Cisco Cius. For more information, see Device [Information,](#page-2-1) on page 3.
- Network Setup Provides network setup information and information about other Cisco Cius settings. For more information, see [Network](#page-3-0) Setup, on page 4.
- Ethernet Statistics Includes the following hyperlinks, which provide information about network traffic:
	- Ethernet Information Provides information about Ethernet traffic. For more information, see the Network [Statistics,](#page-8-0) on page 9.
	- Access -Provides information about network traffic to and from Cisco Cius.For more information, see Network [Statistics,](#page-8-0) on page 9.
	- Network -Providesinformation about network traffic to and from Cisco Cius.For more information, see Network [Statistics,](#page-8-0) on page 9.
- WLAN Setup
- Device Logs Includes the following hyperlinks, which provide information that you can use for troubleshooting:
	- Console Logs Includes hyperlinks to individual log files.For more information, see [Device](#page-11-0) Logs, on page 12.
	- Core Dumps Includes hyperlinks to individual dump files. For more information, see [Device](#page-11-0) [Logs,](#page-11-0) on page 12.
	- Status Messages Provides up to the 10 most recent status messages that Cisco Cius has generated since it was last powered up. For more information, see [Device](#page-11-0) Logs, on page 12.
	- Debug Display Provides debug messages that might be useful to Cisco Technical Assistance Center (TAC) if you require assistance with troubleshooting. For more information, see [Device](#page-11-0) [Logs,](#page-11-0) on page 12.

• Streaming Statistics - Includes the Audio and Video statistics, Stream 1, Stream 2, Stream 3, Stream 4, Stream 5 and Stream 6 hyperlinks, which display a variety of streaming statistics. For more information, see [Streaming](#page-11-1) Statistics, on page 12.

# <span id="page-2-0"></span>**Enabling and Disabling Web Page Access**

For security purposes, access to the web pages for Cisco Cius is disabled by default. This prevents access to the web pages described in this chapter and to the Cisco Unified Communications Manager User Options web pages.

To enable access to the web pages for Cisco Cius, follow these steps from Cisco Unified Communications Manager Administration.

#### **Procedure**

- **Step 1** Choose **Device** > **Phone**.
- **Step 2** Specify the criteria to find Cisco Cius and click **Find**, or click **Find** to display a list of all phones.
- **Step 3** Click the device name to open the Phone Configuration window for the device.
- **Step 4** Scroll down to the Product Specific Configuration section. From the **Web Access** drop-down list, choose **Enabled**.
- **Step 5** Click **Save**.
	- Some features, such as Cisco Quality Report Tool, do not function properly without access to Cisco Cius web pages. Disabling web access also affects any serviceability application that relies on web access, such as CiscoWorks. **Note**

To disable a previously enabled web page, see the preceding steps about enabling access. Follow the same steps, but choose **Disabled** in Step 4 to disable the web page.

### <span id="page-2-1"></span>**Device Information**

The Device Information area on Cisco Cius web page includes device settings and related information for Cisco Cius. The following table describes these items.

To display the Device Information area, access the web page for Cisco Cius as described in the [Accessing](#page-0-0) the Web Page for [Cisco](#page-0-0) Cius, on page 1, and then click the **Device Information** hyperlink.

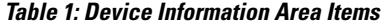

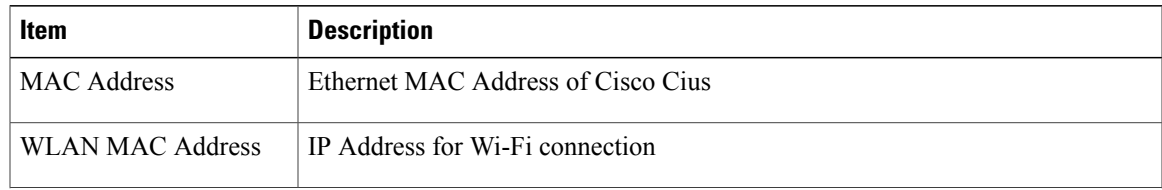

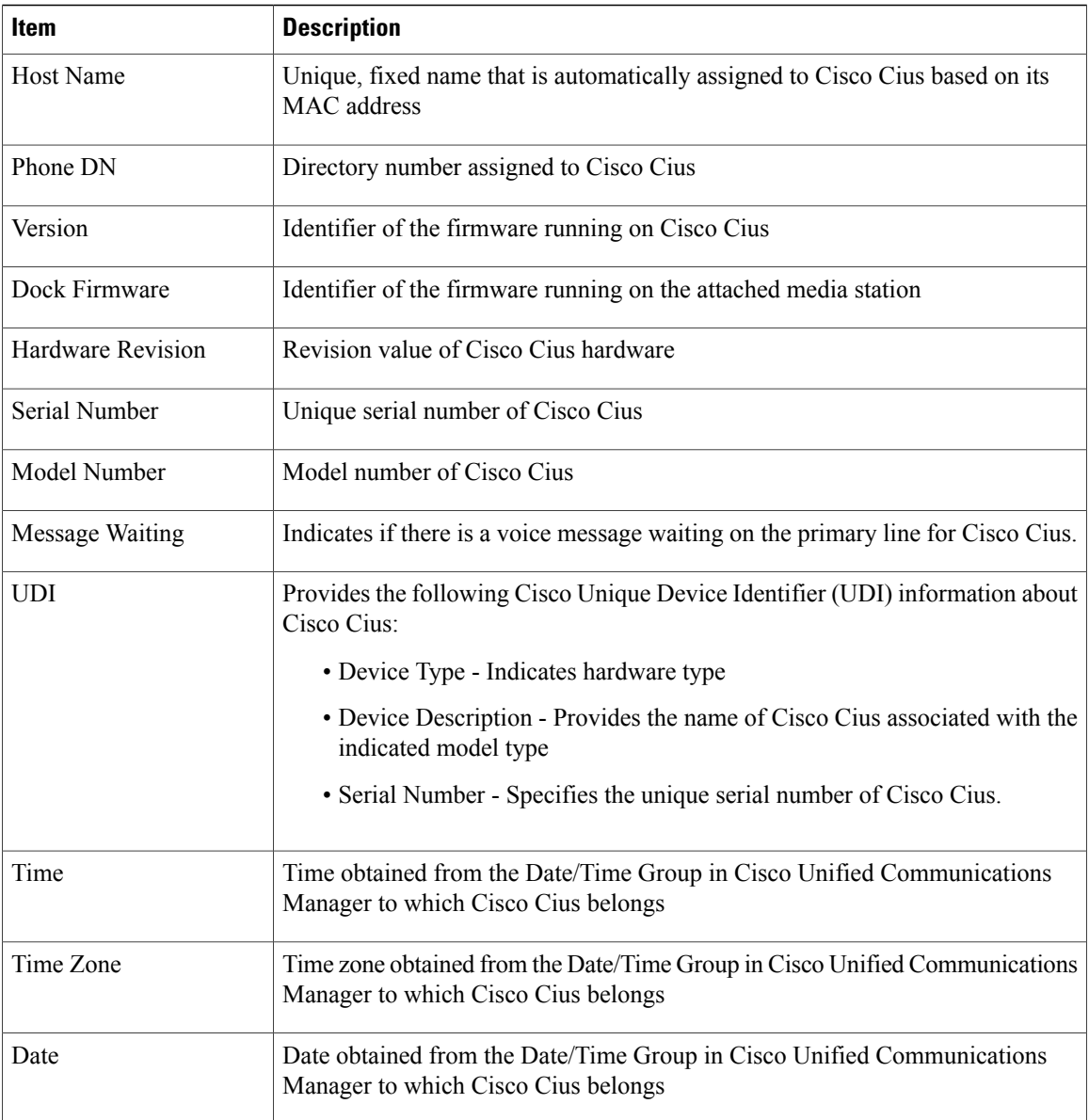

# <span id="page-3-0"></span>**Network Setup**

The Network Setup area on Cisco Cius web page provides network setup information and information about other Cisco Cius settings. The following table describes these items.

You can view and set many of these items from the Network Setup menu on the Cisco Cius. For more information, see [Configuring](CIUS_BK_C6A798E7_00_cisco-cius-administration-guide_chapter_0111.pdf#unique_1) Settings on Cisco Cius.

To display the Network Setup area, access the web page for Cisco Cius as described in the [Accessing](#page-0-0) the Web Page for [Cisco](#page-0-0) Cius, on page 1, and then click the **Network Setup** hyperlink.

### **Table 2: Network Setup Items**

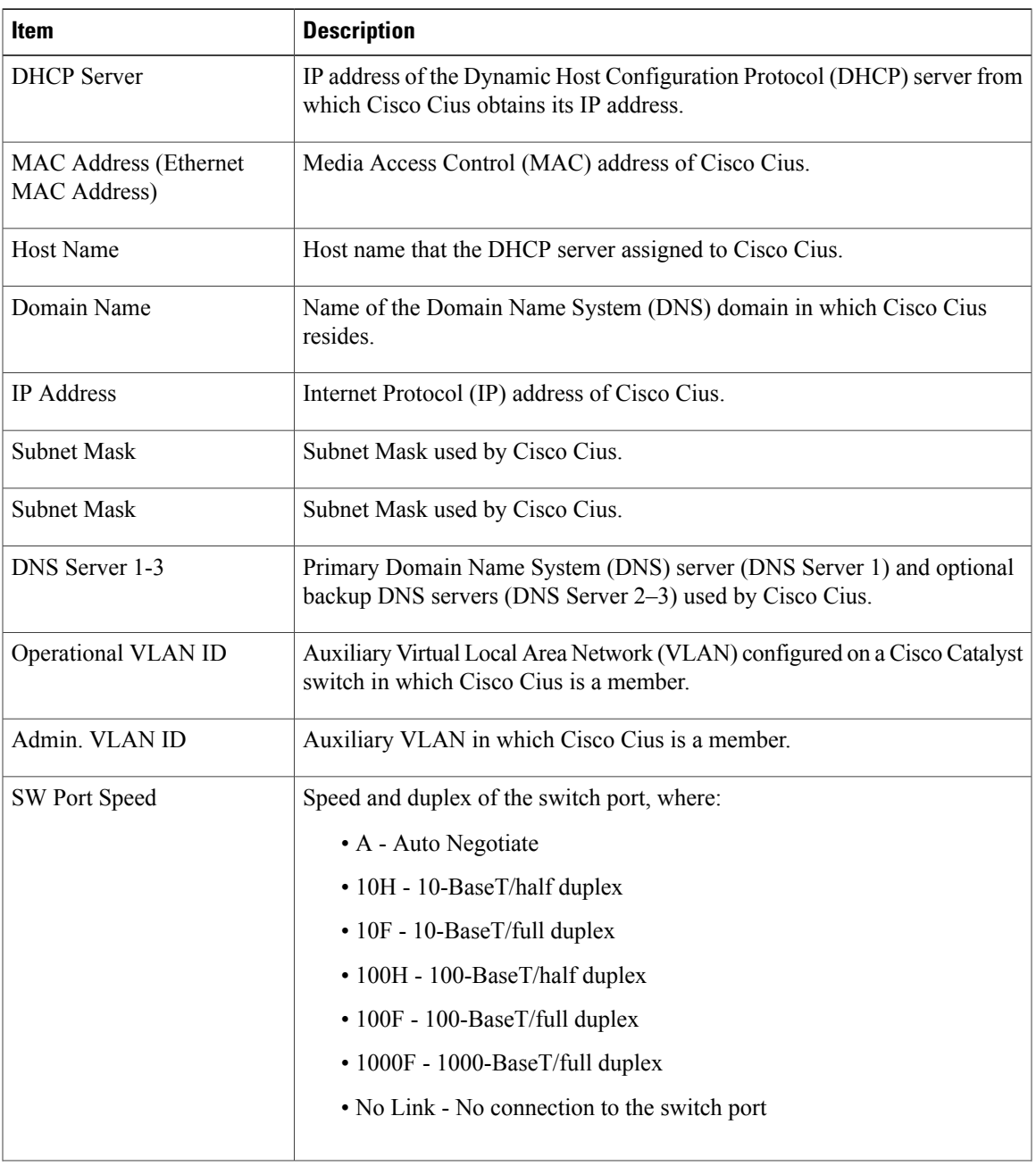

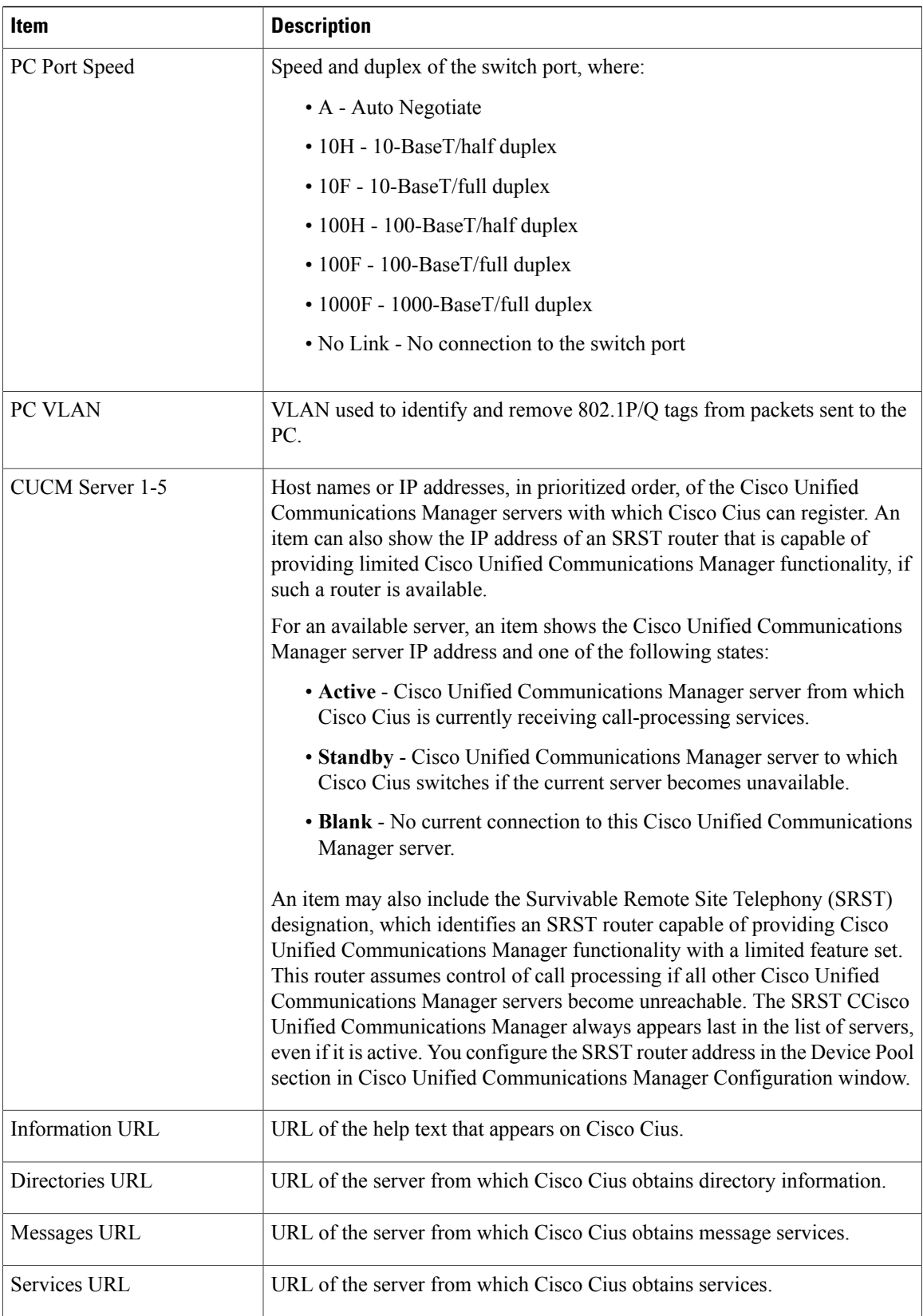

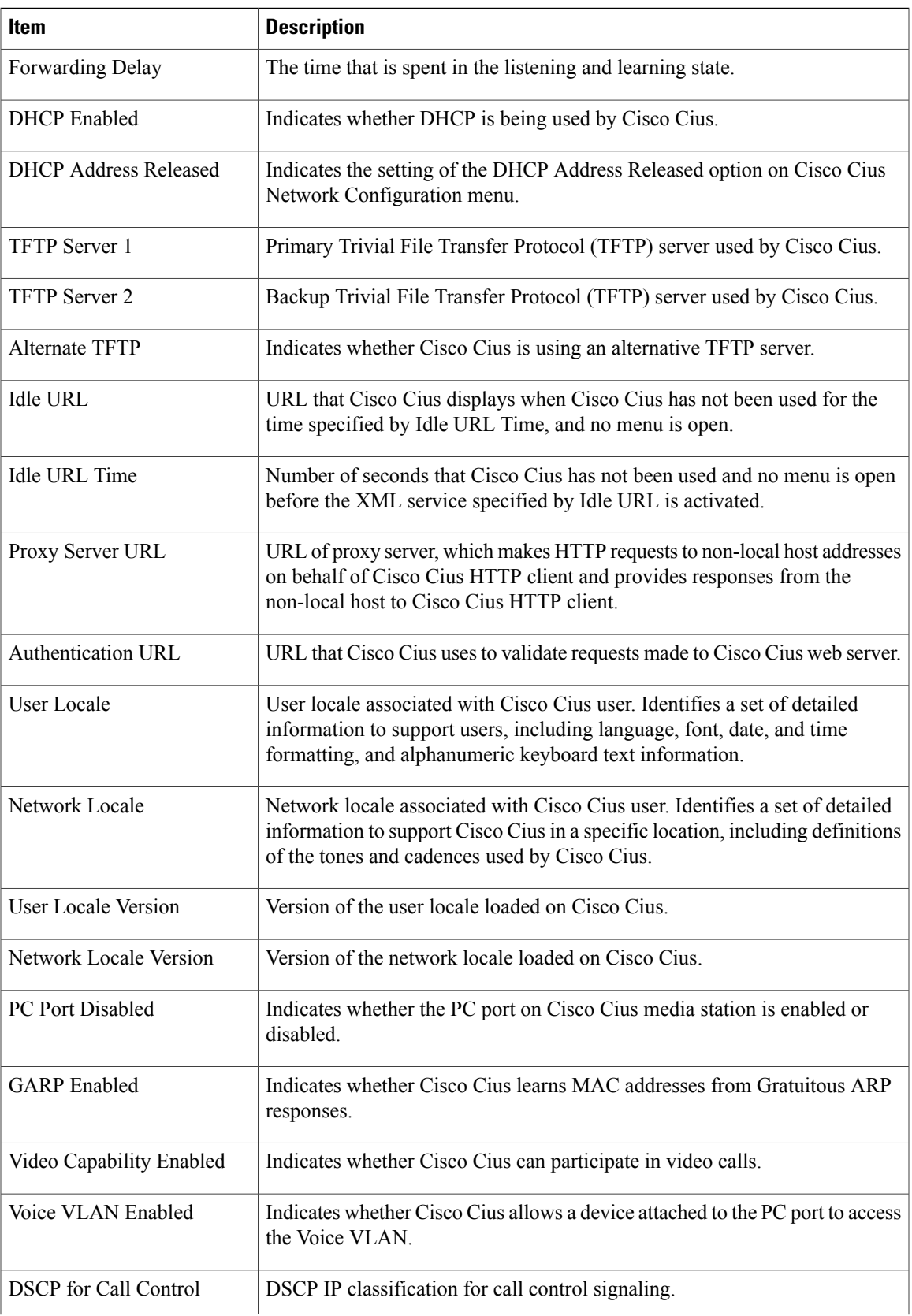

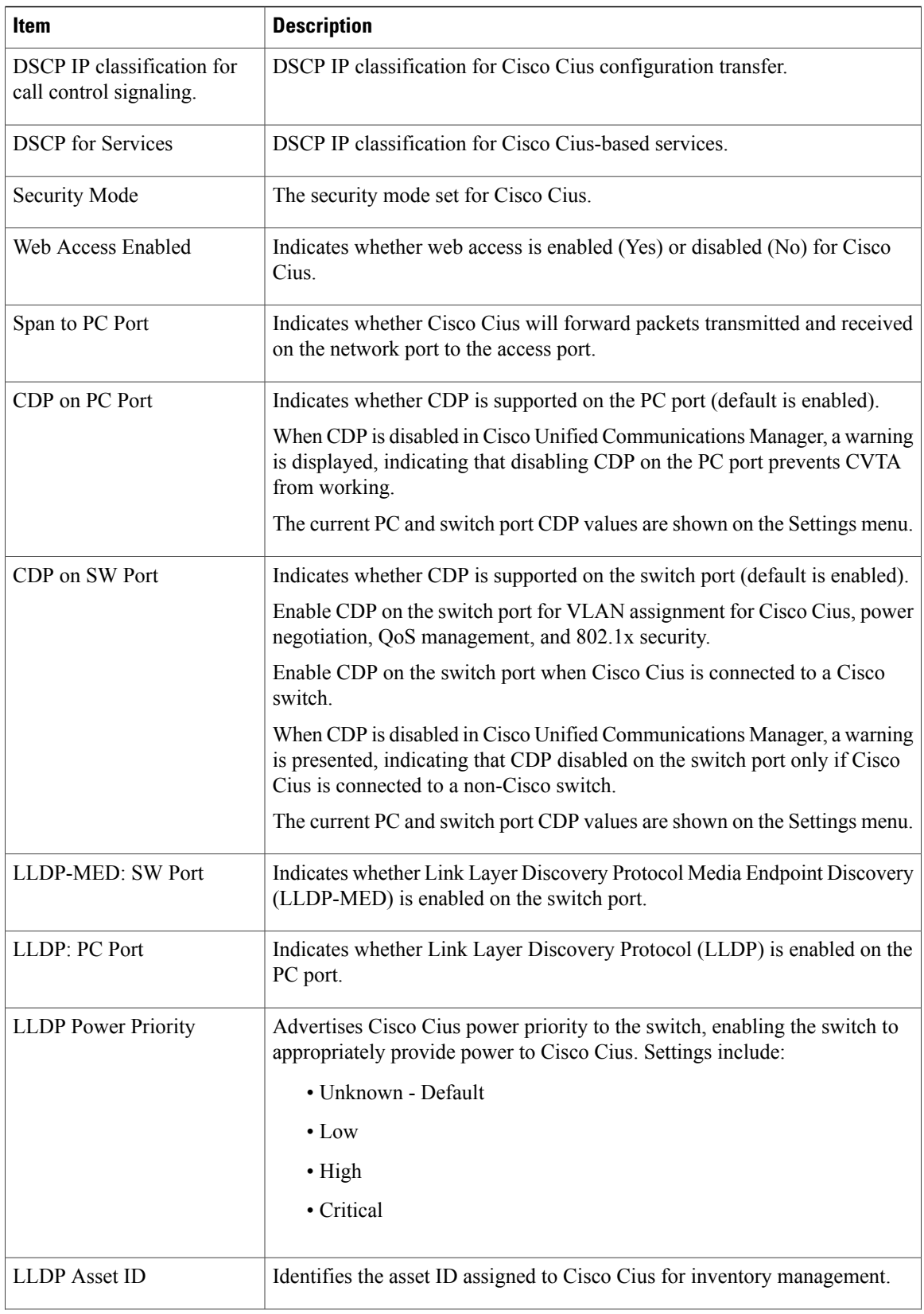

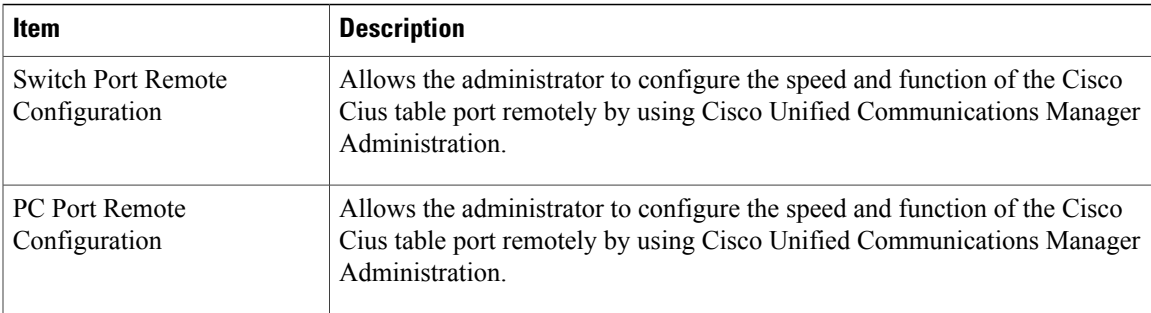

# <span id="page-8-0"></span>**Network Statistics**

The following network statistics hyperlinks on Cisco Cius web page provide information about network traffic on Cisco Cius. To display a network statistics area, access the web page for Cisco Cius as described in the [Accessing](#page-0-0) the Web Page for Cisco Cius, on page 1.

- Ethernet Information Provides information about Ethernet traffic. The first table describes the items in this area.
- Access area Provides information about network traffic to and from Cisco Cius. The second table describes the items in this area.
- Network area Provides information about network traffic to and from Cisco Cius. The second table describes the items in this area.

To display a network statistics area, access the web page for Cisco Cius as described in the [Accessing](#page-0-0) the Web Page for [Cisco](#page-0-0) Cius, on page 1, and then click the **Ethernet Information**, the **Access**, or the **Network** hyperlink.

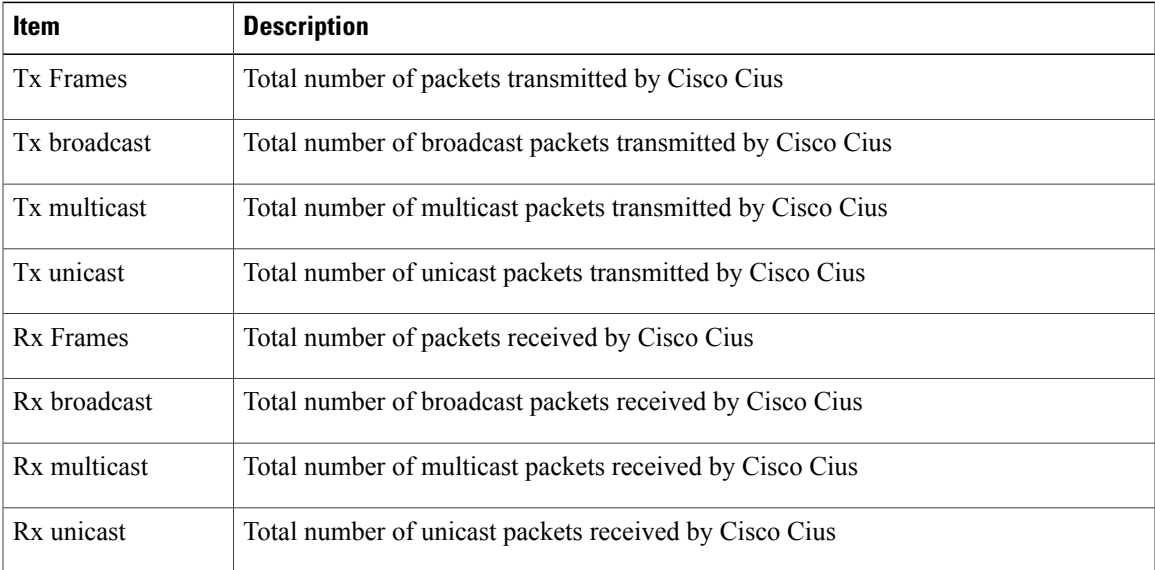

### **Table 3: Ethernet Information Items**

 $\overline{\phantom{a}}$ 

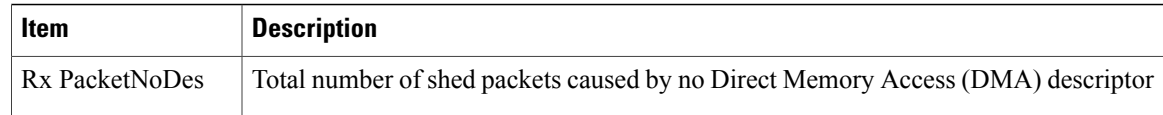

#### **Table 4: Access Area and Network Area Items**

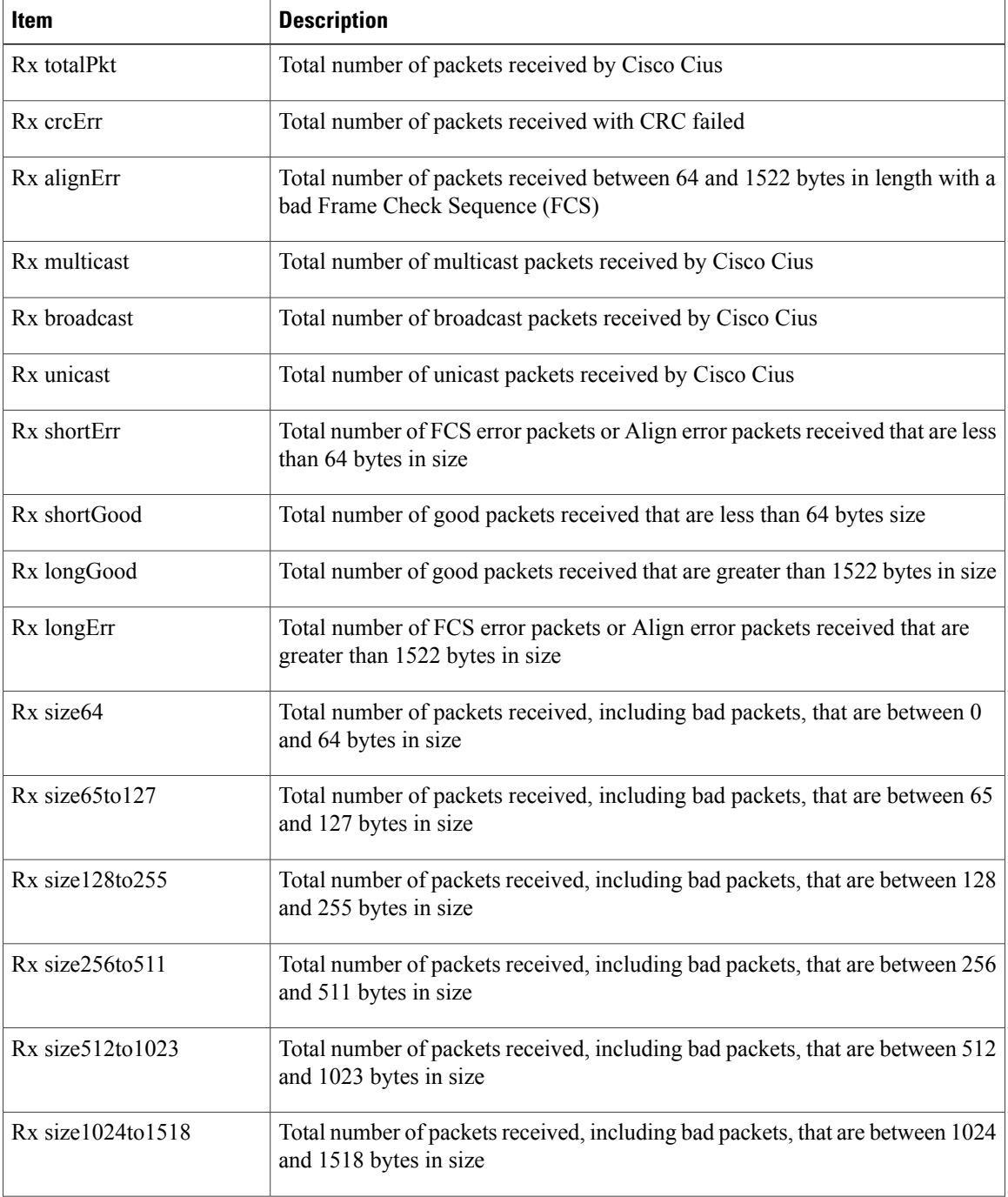

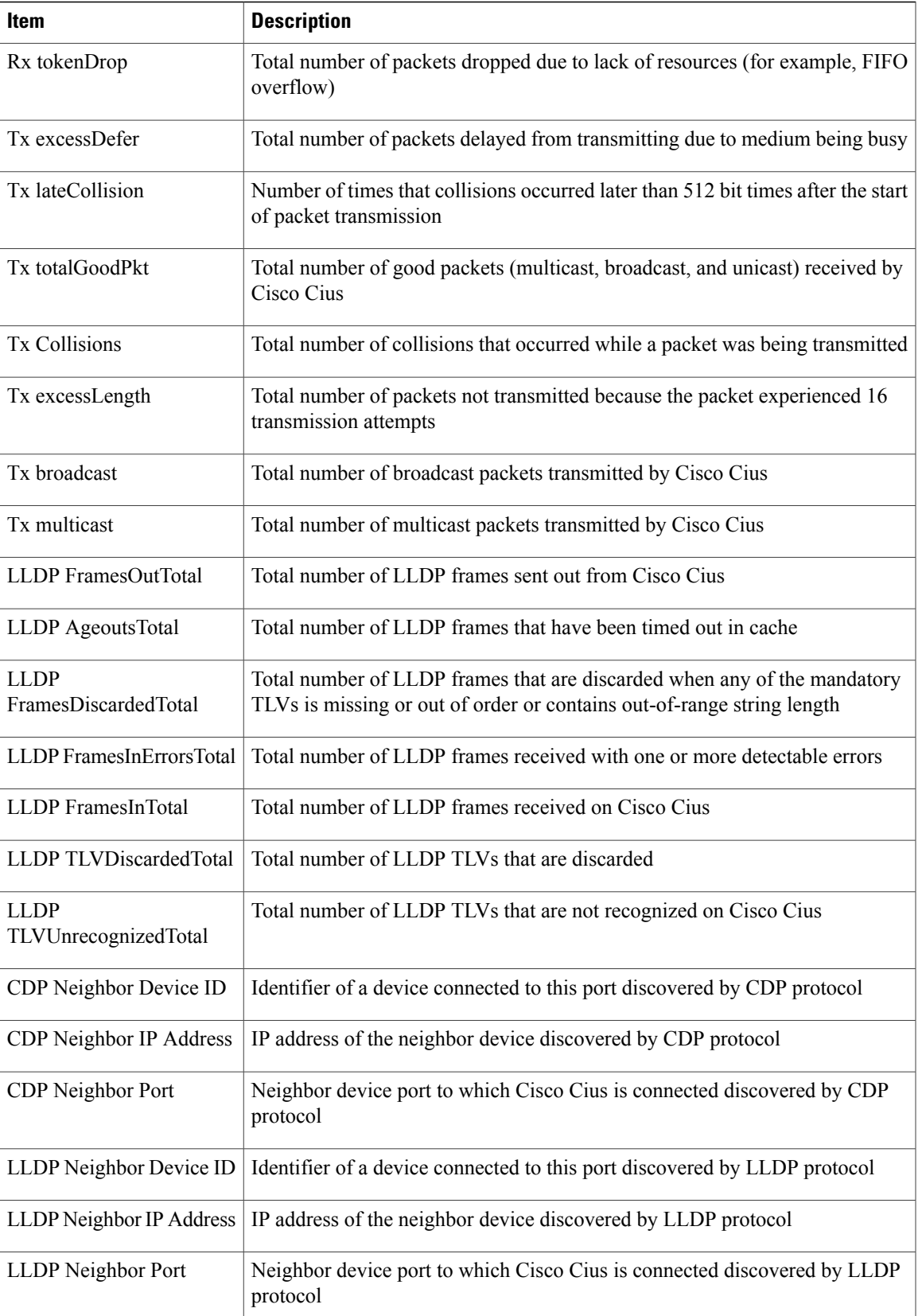

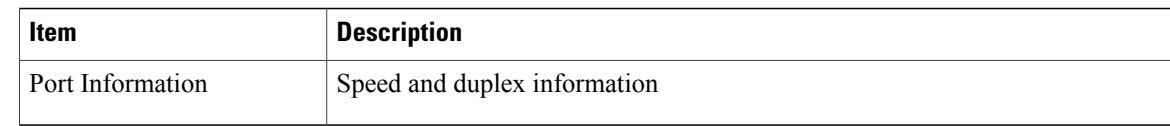

### <span id="page-11-0"></span>**Device Logs**

The following device logs hyperlinks on Cisco Cius web page provide information you can use to help monitor and troubleshoot Cisco Cius. To access a device log area, access the web page for Cisco Cius as described in [Accessing](#page-0-0) the Web Page for Cisco Cius, on page 1.

- Console Logs Includes hyperlinks to individual log files. The console log files include the current syslog, archived logs from the inactive load, logs from the last reboot, archived logs for the current load, and compressed collections of logs generated by the Problem Report Tool.
- Core Dumps Includes hyperlinks to individual dump files. The core dumps (tombstone xx) include data from application crashes. The ANR file (traces.txt) includes data for applications the Cius OS determines to be not responding and the user chooses to terminate the application.
- Status Messages Includes up to the 50 most recent status messages that Cisco Cius has generated since it was last powered up. You can also see this information from the Status Messages screen on the device. Status [Messages](CIUS_BK_C6A798E7_00_cisco-cius-administration-guide_chapter_01000.pdf#unique_7) Screen describes the status messages that can appear.
- Debug Display Includes debug messages that might be useful to Cisco TAC if you require assistance with troubleshooting.

# <span id="page-11-1"></span>**Streaming Statistics**

Cisco Cius streams information when it is on a call or running a service that sends or receives audio or data.

The streaming statistics areas on Cisco Cius web page provide information about the streams.

To display a Streaming Statistics area, access the web page for Cisco Cius as described in [Accessing](#page-0-0) the Web Page for [Cisco](#page-0-0) Cius, on page 1, and then click a **Stream** hyperlink.

The following table describes the items in the Streaming Statistics areas.

#### **Table 5: Streaming Statistics Area Items**

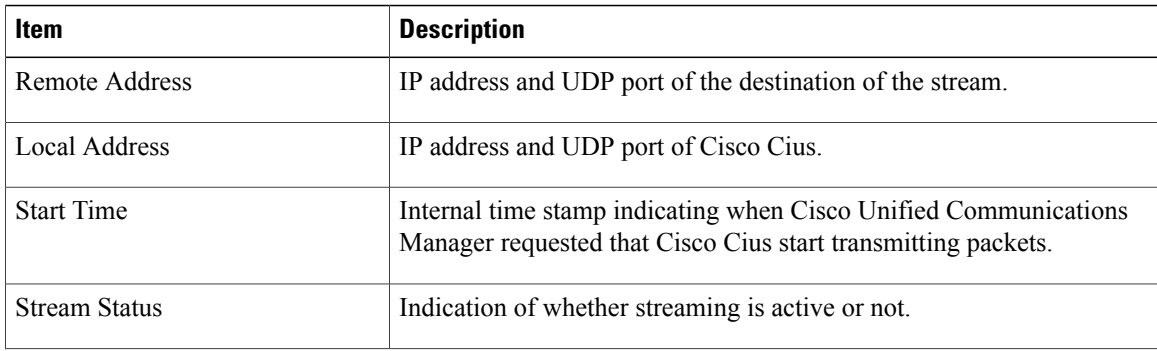

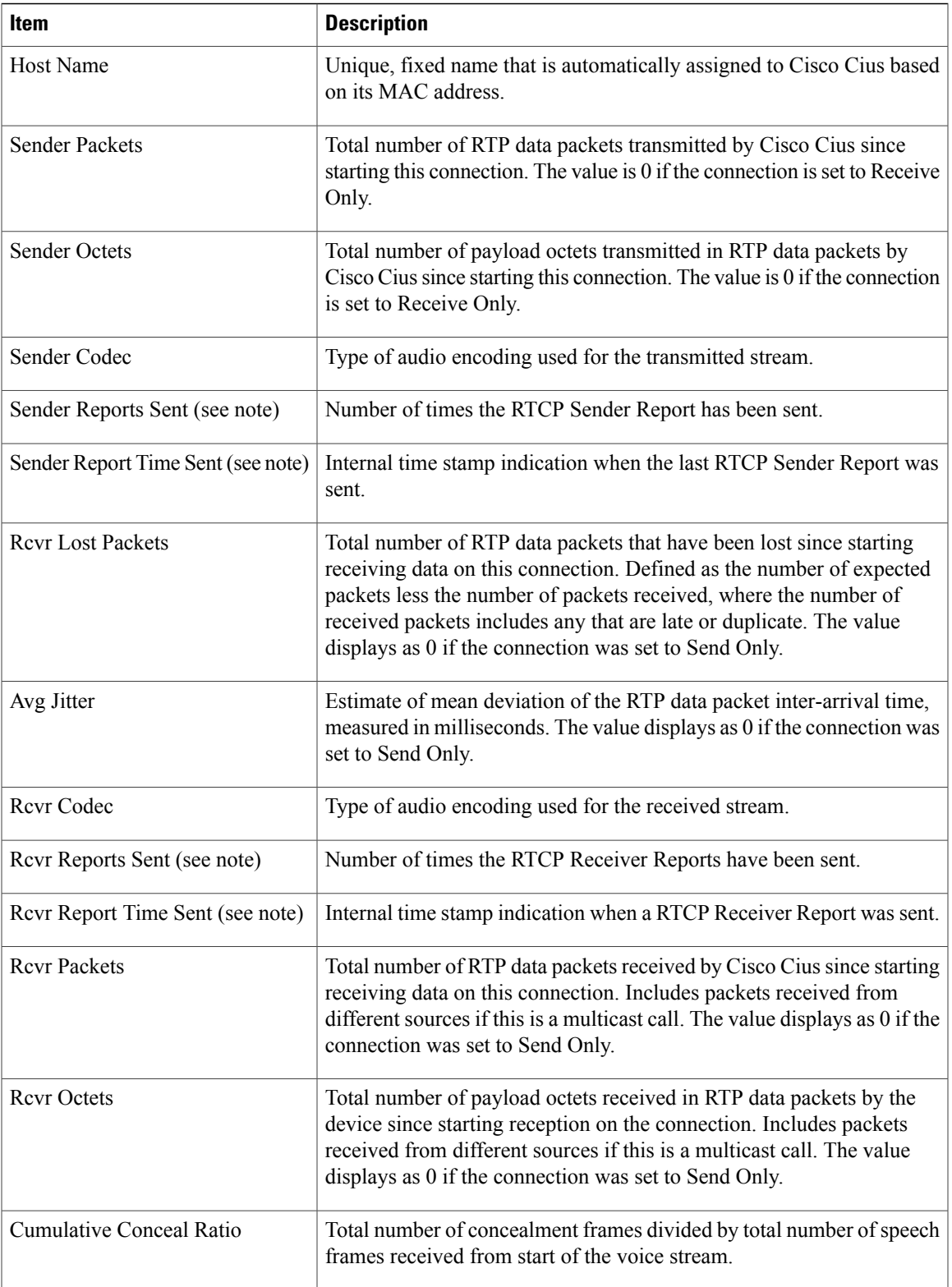

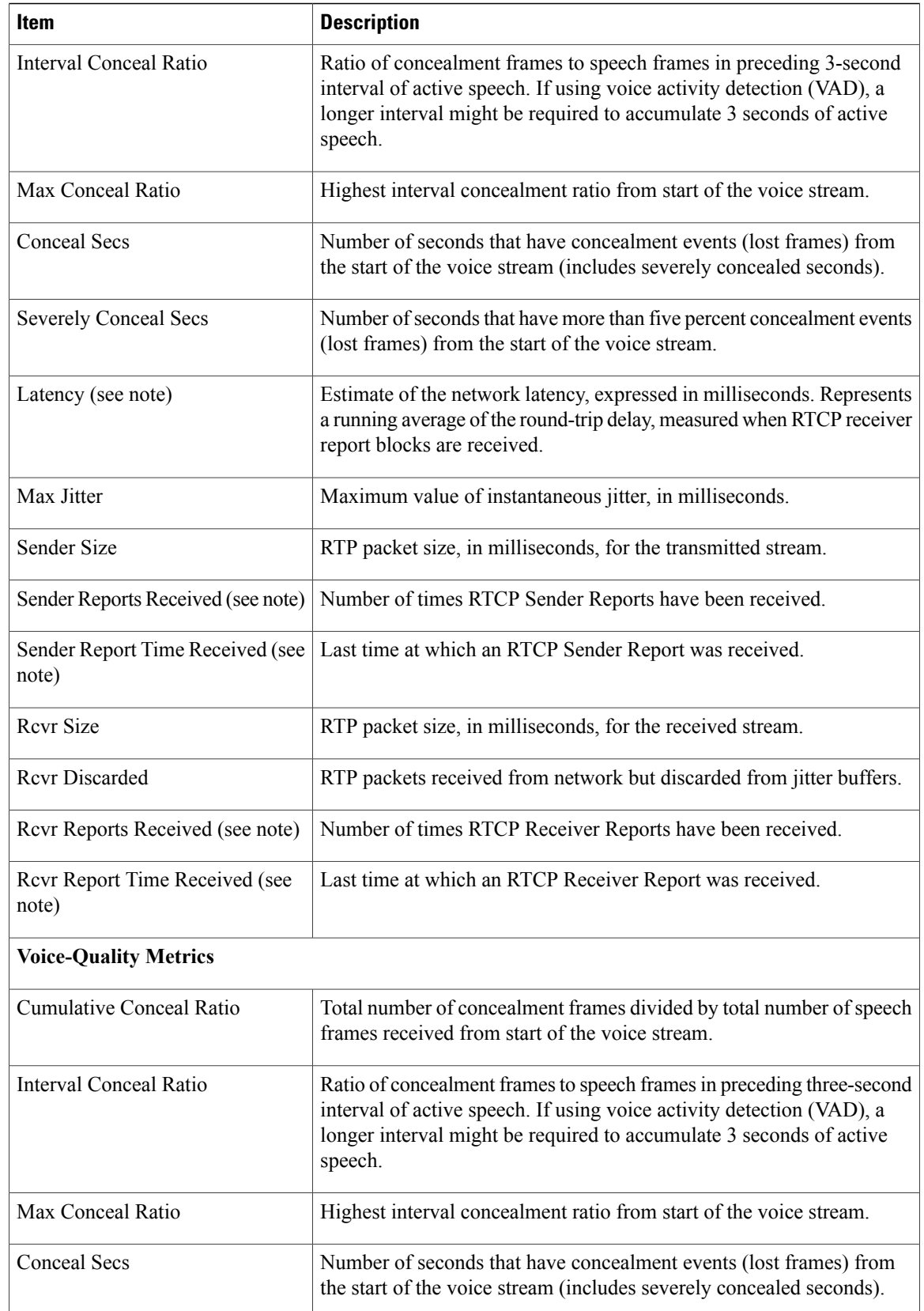

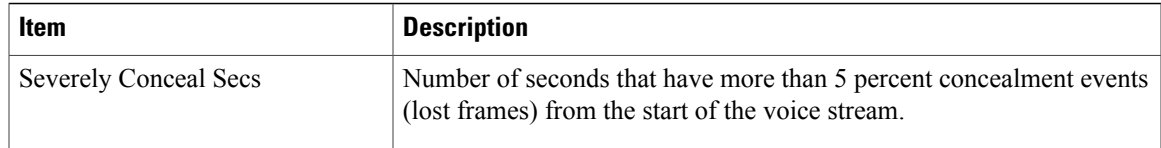

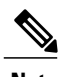

**Note** When the RTP Control Protocol is disabled, no data generates for this field and therefore it displays as 0.

For more information, see [Configuring](CIUS_BK_C6A798E7_00_cisco-cius-administration-guide_chapter_0111.pdf#unique_1) Settings on Cisco Cius.